# **Dell Dual Charge Dock**

Gebruikershandleiding

**Regelgevingsmodel: K21A Regelgevingstype: K21A001 Mei 2022 Ver. A00**

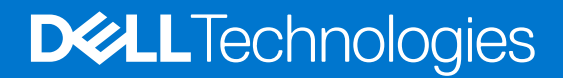

#### Opmerkingen, voorzorgsmaatregelen,en waarschuwingen

**OPMERKING:** Een OPMERKING duidt belangrijke informatie aan voor een beter gebruik van het product.

**WAARSCHUWING: WAARSCHUWINGEN duiden potentiële schade aan hardware of potentieel gegevensverlies aan en vertellen u hoe het probleem kan worden vermeden.**

**GEVAAR: LET OP duidt het risico van schade aan eigendommen, lichamelijk letsel of overlijden aan.**

© 2022 Dell Inc. of zijn dochtermaatschappijen. Alle rechten voorbehouden. Dell, EMC, en andere handelsmerken zijn handelsmerken van Dell Inc. of zijn dochterondernemingen. Andere handelsmerken zijn mogelijk handelsmerken van hun respectieve eigenaren.

# Inhoudsopgave

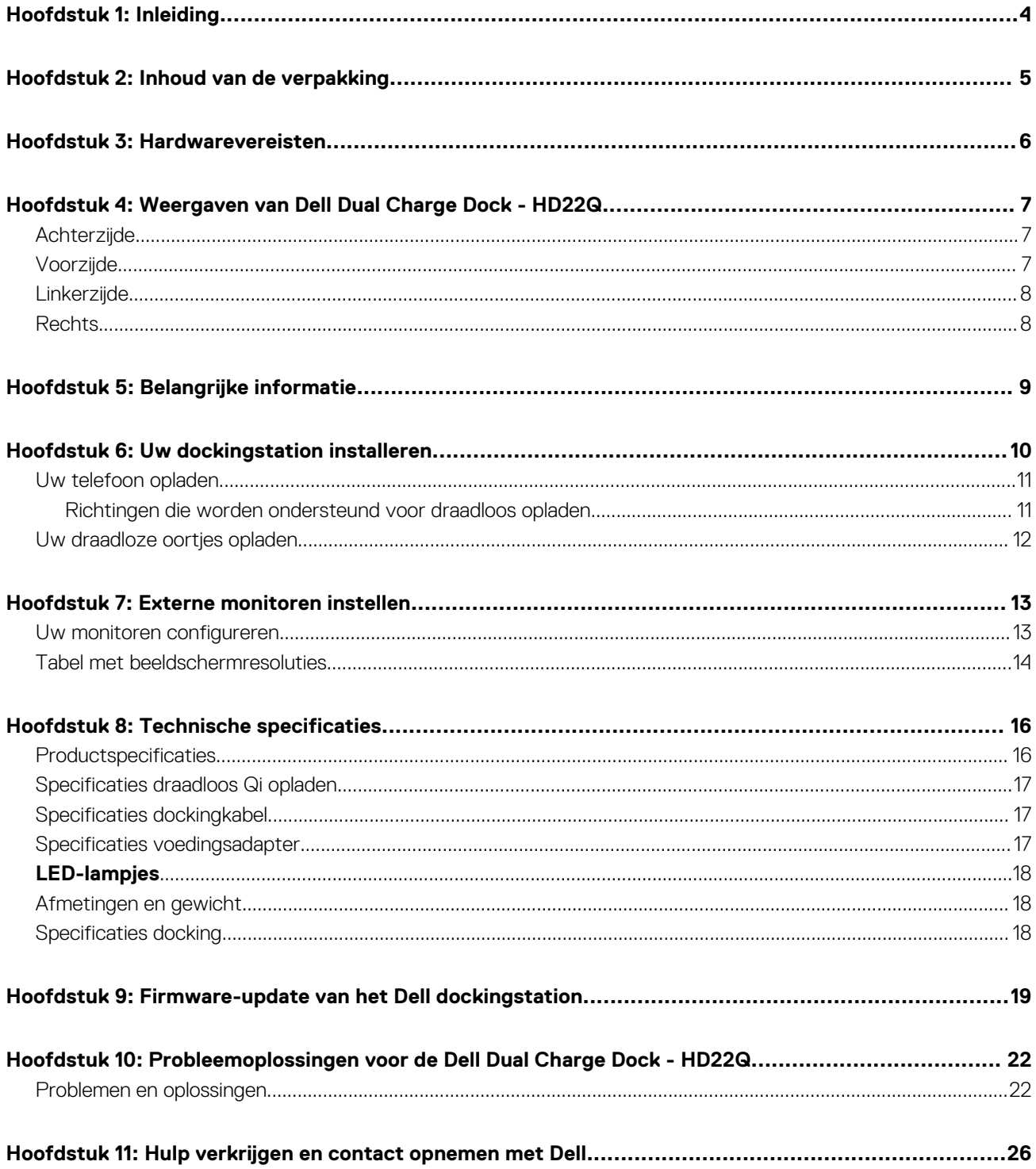

# **Inleiding**

**1**

<span id="page-3-0"></span>De Dell Dual Charging Dock - HD22Q is een apparaat dat al uw elektronische apparaten via een USB Type-C-kabelinterface aan uw systeem koppelt. Als u het systeem aansluit op het dockingstation, kunt u alle randapparatuur (muis, toetsenbord, stereoluidsprekers, externe harde schijven en hoge-resolutie beeldschermen) eenvoudig verbinden zonder ze fysiek op het systeem te hoeven aansluiten.

Het dockingstation ondersteunt ook draadloos opladen voor ondersteunde mobiele apparaten.

**WAARSCHUWING: Voordat u het dockingstation gebruikt, moet u het BIOS, de grafische drivers en de drivers van het Dell dockingstation van uw systeem bijwerken naar de nieuwste versies, die beschikbaar zijn op [www.dell.com/support.](https://www.dell.com/support) Oudere versies van het BIOS en de drivers kunnen ertoe leiden dat uw systeem het dockingstation niet herkent of niet optimaal functioneert. Controleer altijd of er aanbevolen firmware-updates beschikbaar zijn voor het dockingstation op [www.dell.com/support](https://www.dell.com/support).**

# **2**

# **Inhoud van de verpakking**

<span id="page-4-0"></span>Het dockingstation wordt geleverd met de onderdelen die hieronder worden weergegeven:

1. Dockingstation

- 2. Netsnoer
- 3. Voedingsadapter
- 4. Documentatie (snelstartgids, informatie over veiligheid, milieu en regelgeving

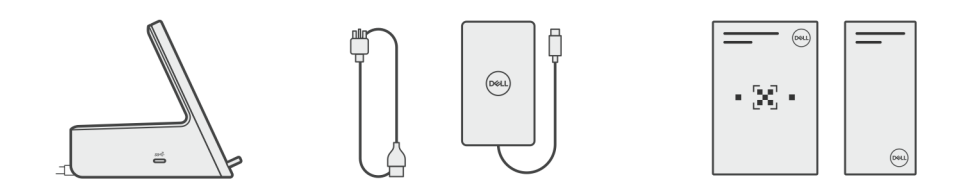

**OPMERKING:** Neem contact op met Dell Support als een van de vermelde items ontbreekt in uw pakket.

## **Hardwarevereisten**

<span id="page-5-0"></span>Voordat u het dockingstation gebruikt, moet u ervoor zorgen dat uw systeem een USB Type-C met DisplayPort Alt-modus heeft dat is ontworpen voor de support van het dockingstation.

# <span id="page-6-0"></span>**Weergaven van Dell Dual Charge Dock - HD22Q**

**4**

### **Achterzijde**

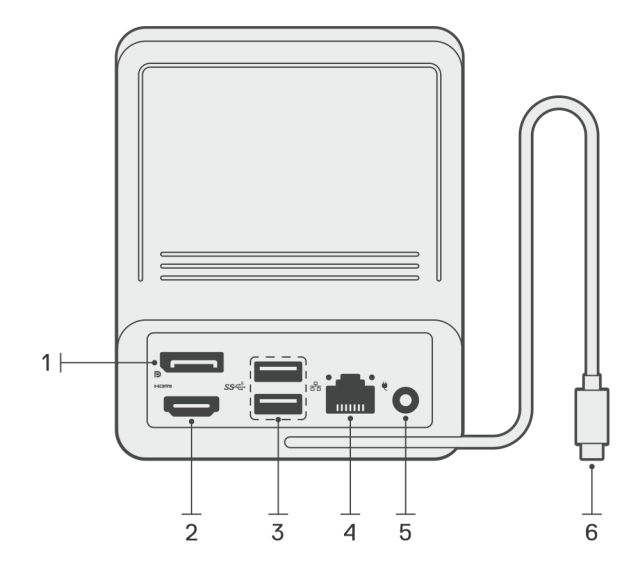

- 1. DisplayPort 1.4-poort
- 2. HDMI 2.1-poort
- 3. Twee USB 3.2 Gen 1-poorten
- 4. Netwerkconnector (RJ-45)
- 5. Voedingsconnector
- 6. USB Type-C-kabel

## **Voorzijde**

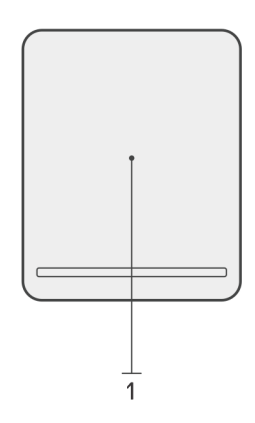

1. Draadloze oplaadpad

## <span id="page-7-0"></span>**Linkerzijde**

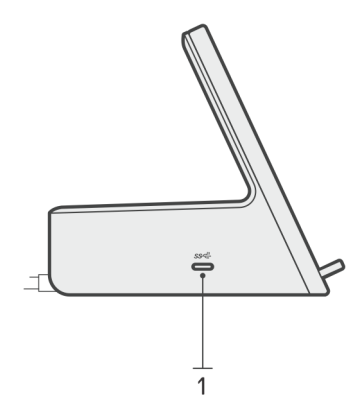

1. USB 3.2 Gen 2 Type C-poort met PowerDelivery 3.0 (5 V/3 A, 15 W)

## **Rechts**

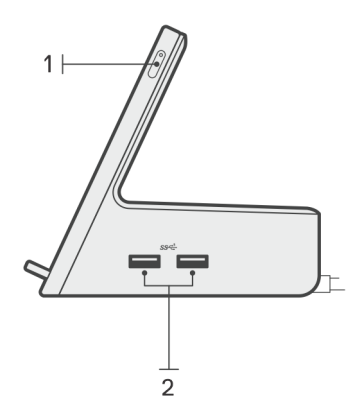

- 1. Aan/uit-knop met LED
- 2. Twee USB 3.2 Gen 1-poorten

# **Belangrijke informatie**

## <span id="page-8-0"></span>Drivers op uw systeem bijwerken

Het wordt aanbevolen om de volgende drivers op uw systeem bij te werken voordat u het dockingstation gaat gebruiken:

- 1. System BIOS
- 2. Grafische driver
- 3. Ethernet-driver

#### **WAARSCHUWING: Oudere BIOS-versies en drivers kunnen ertoe leiden dat het dockingstation niet wordt herkend door uw systeem of niet optimaal werkt.**

Voor Dell systemen kunt u naar [www.dell.com/support](https://www.dell.com/support) gaan en de servicetag of express-servicecode invoeren om alle relevante drivers te vinden. Voor meer informatie over het vinden van de servicetag voor uw computer raadpleegt u [Zoek de servicetag voor uw computer](https://www.dell.com/support/contents/en-sg/category/product-support/self-support-knowledgebase/locate-service-tag/).

Voor niet-Dell systemen gaat u naar de supportpagina van de desbetreffende fabrikanten om de nieuwste drivers te vinden.

## De driverset van het Dell Dockingstation - HD22Q bijwerken

Om ervoor te zorgen dat het dockingstation correct werkt, wordt aanbevolen om de nieuwste firmware die beschikbaar is voor de HD22Q te installeren.

Alle beschikbare drivers vindt u op [www.dell.com/support.](https://www.dell.com/support)

### Veelgestelde vragen over drivers en downloads

Bij het oplossen van problemen met drivers of het downloaden of installeren hiervan is het raadzaam om het Dell Knowledge-artikel [000123347](https://www.dell.com/support/kbdoc/000123347/drivers-and-downloads-faqs) over veelgestelde vragen over drivers en downloads te lezen.

## **Uw dockingstation installeren**

#### <span id="page-9-0"></span>**Stappen**

- 1. Werk uw systeem-BIOS, grafische kaarten en netwerkdrivers bij via [www.dell.com/support/drivers](https://www.dell.com/support/drivers).
	- **WAARSCHUWING: Zorg ervoor dat het systeem is aangesloten op een voedingsbron tijdens het installeren van het BIOS en de drivers.**

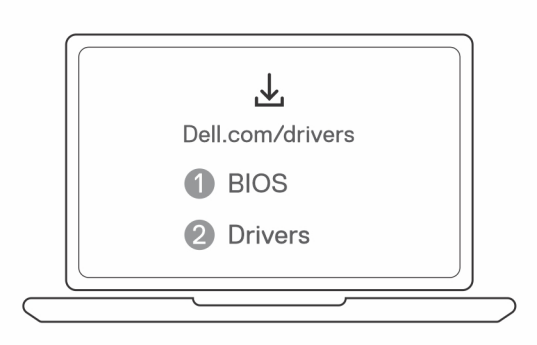

2. Sluit de voedingsadapter aan op een stopcontact. Sluit vervolgens de voedingsadapter aan op de 7,4 mm DC-in voedingsingang op de Dell Dual Charge Dock - HD22Q.

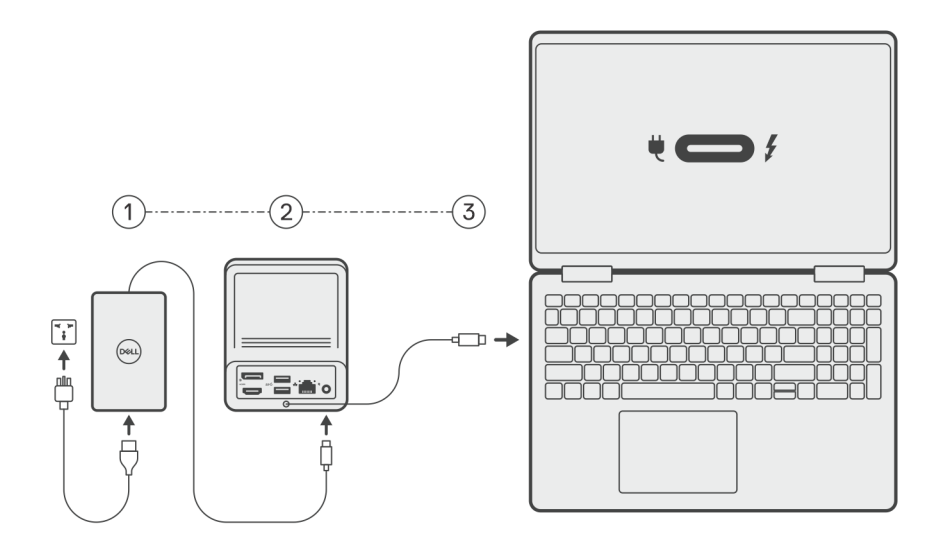

3. Sluit de USB Type-C aansluiting aan op het systeem.

Werk de drivers van het Dell Dual Charge Dock bij via [www.dell.com/support/drivers.](https://www.dell.com/support/drivers)

4. Sluit de beeldschermen (maximaal 2 directe verbindingen via DisplayPort- en HDMI-poorten) aan op het dockingstation, indien nodig. Voor meer informatie over ondersteunde beeldschermresoluties, zie [Beeldschermresolutie.](#page-13-0)

**OPMERKING:** De [USB 3.2 Gen 2 Type-C-poort](#page-7-0) op het dock is niet geschikt voor de DisplayPort Alt-modus en biedt geen ondersteuning voor een beeldweergave.

<span id="page-10-0"></span>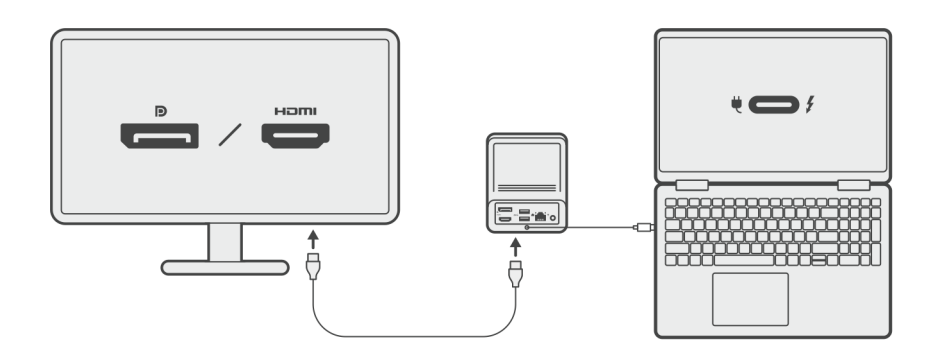

### **Uw telefoon opladen**

#### **Over deze taak**

De Dell Dual Charge Dock - HD22Q beschikt over een draadloze oplaadpad voor het opladen van ondersteunde mobiele apparaten.

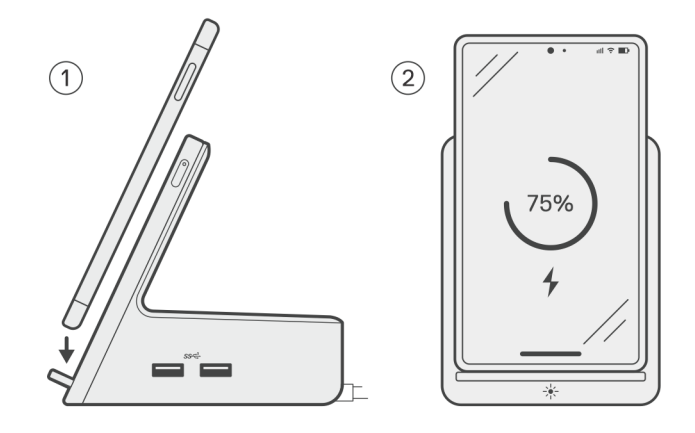

#### **Stappen**

- 1. Lijn de telefoon uit en plaats deze op de oplaadpad
- 2. De Qi-oplaad-LED moet continu wit worden en de telefoon zou automatisch moeten beginnen met opladen.

### **Richtingen die worden ondersteund voor draadloos opladen**

De Dell Dual Charge Dock - HD22Q heeft een 3-spoelontwerp dat draadloos opladen ondersteunt voor mobiele apparaten van verschillende groottes. U kunt uw mobiele apparaat in de staande of liggende modus opladen, afhankelijk van de grootte en voorkeur voor uw apparaat.

<span id="page-11-0"></span>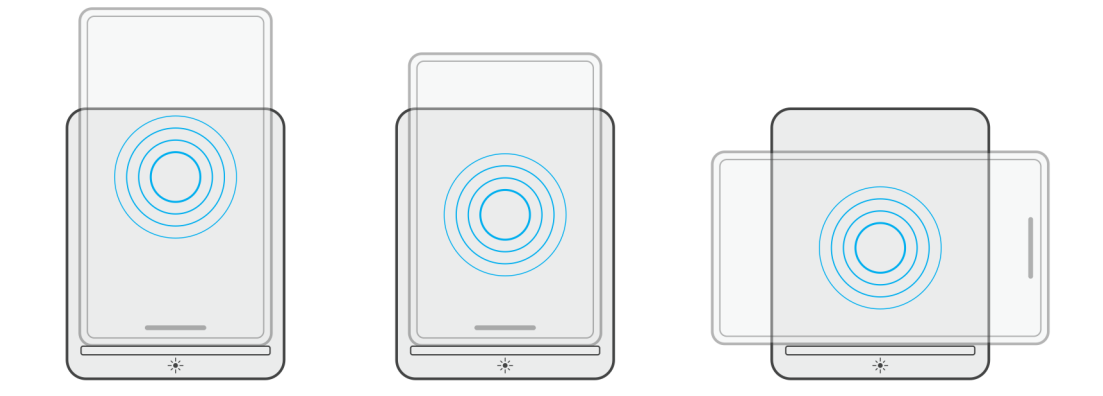

Zoals in de bovenstaande afbeeldingen wordt weergegeven, worden de oplaadspoelen uitgespreid om ervoor te zorgen dat apparaten van elke grootte probleemloos opgeladen kunnen worden wanneer ze op het draadloze oplaadpad worden geplaatst.

- 1. Opladen in staande modus voor grotere telefoons
- 2. Opladen in staande modus voor kleinere telefoons
- 3. Opladen in liggende modus

De Qi-oplaad-LED helpt de oplaadstatus op het dockingstation te identificeren. Voor meer informatie, zie [de LED-indicatoren](#page-17-0).

**WAARSCHUWING: Mobiele apparaten zonder Qi-certificering kunnen niet als verwacht worden opgeladen op het Dell Dual Charge Dock - HD22Q.**

**WAARSCHUWING: Zorg ervoor dat er geen metalen objecten (telefoonhoesje, plaat van de magnetische mobiele houder enz.) tussen het mobiele apparaat en de draadloze oplaadpad op het dock aanwezig zijn.**

### **Uw draadloze oortjes opladen**

#### **Over deze taak**

De Dell Dual Charge Dock - HD22Q kan ook voor het opladen van draadloze oortjes worden gebruikt. De plaatsing en richting van de oplaadhoes op de oplaadmat kan variëren, afhankelijk van het type oortjes en de grootte van de behuizing.

## **7**

# **Externe monitoren instellen**

## <span id="page-12-0"></span>**Uw monitoren configureren**

Als u twee beeldschermen aansluit, volgt u deze stappen:

#### **Stappen**

- 1. Klik op de knop **Start** en selecteer vervolgens **Instellingen**.
- 2. Klik op **Systeem** en selecteer **Beeldscherm**.

<span id="page-13-0"></span>3. Wijzig de beeldschermconfiguratie zo nodig in het gedeelte **Meerdere beeldschermen**.

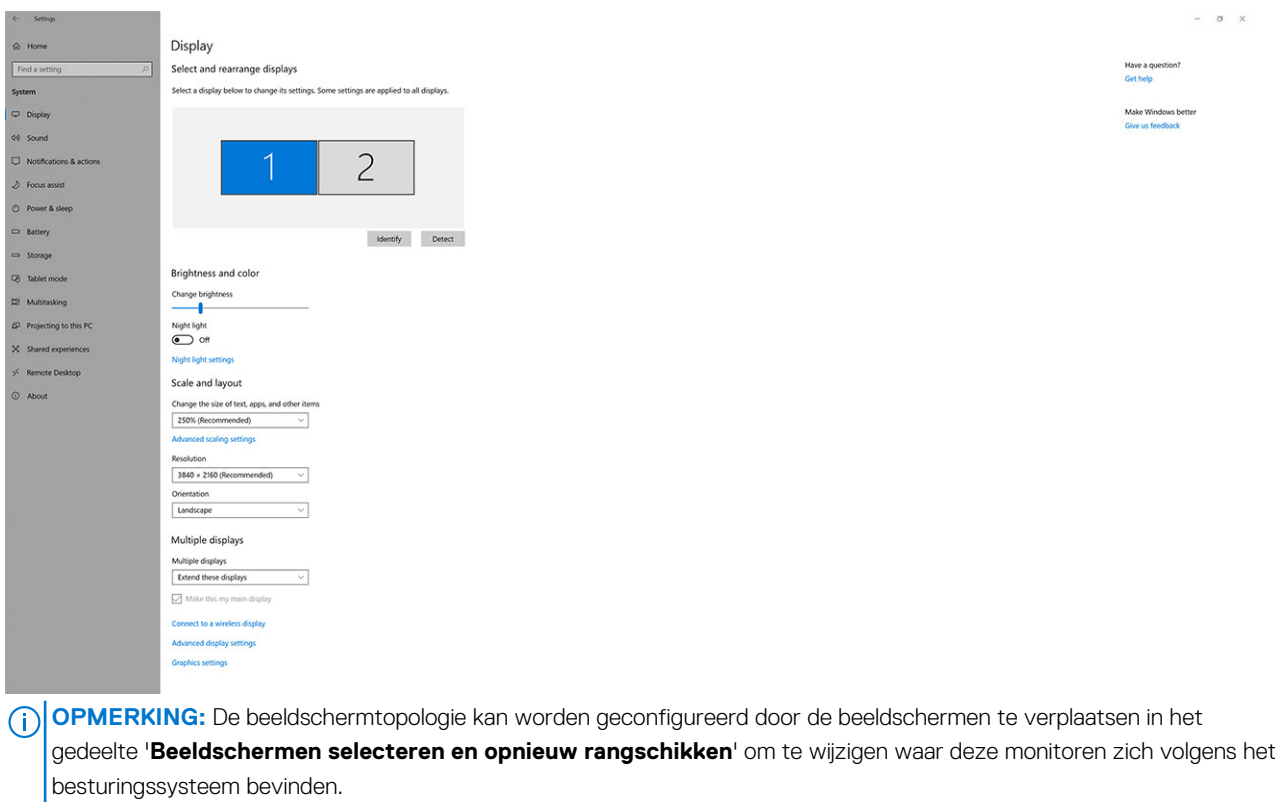

### **Tabel met beeldschermresoluties**

### Beeldschermmatrix voor Dell Dual Charge Dock HD22Q

#### **Tabel 1. Beeldschermmatrix voor Dell Dual Charge Dock HD22Q**

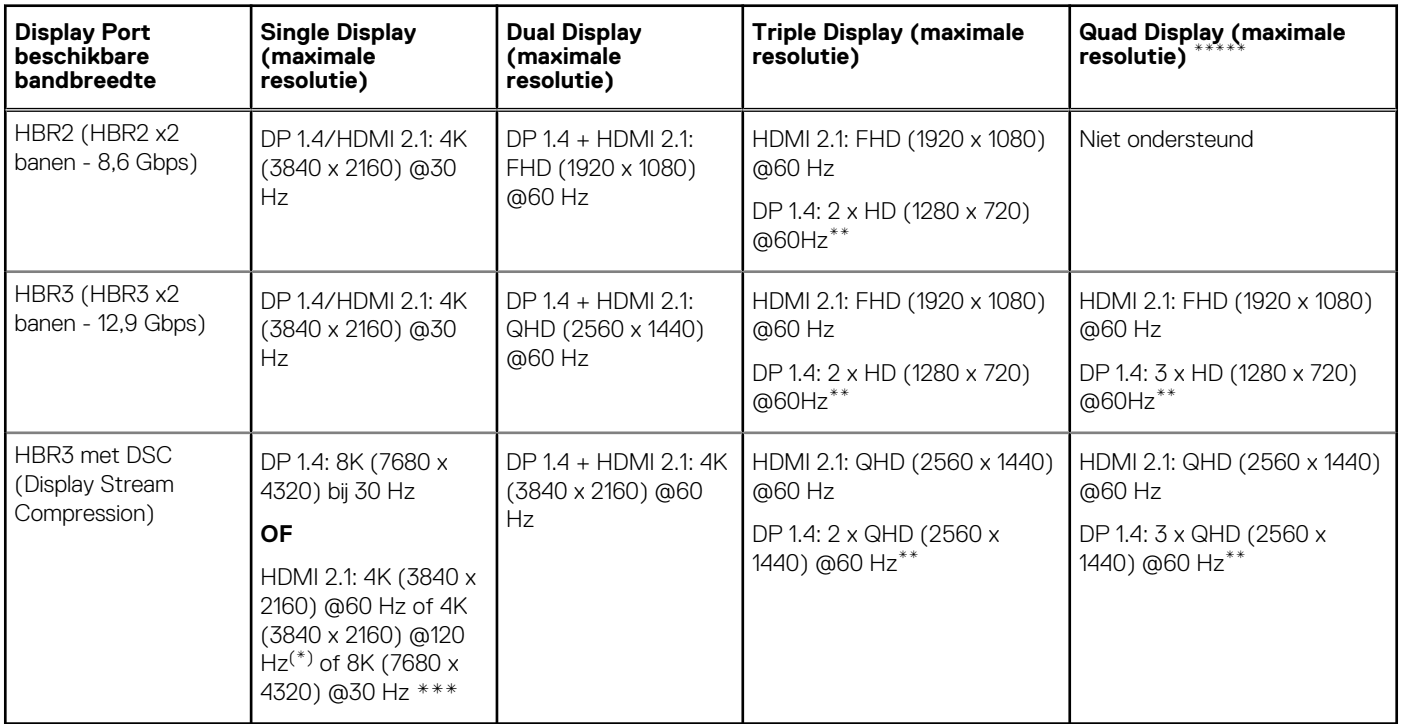

**\*\***Het derde en vierde beeldscherm moeten via de DisplayPort (DP) 1.4-poort in serie worden aangesloten met behulp van Multi-Stream Transport (MST)-monitoren die op de DP 1.4-poort zijn aangesloten. Alle met DisplayPort (DP) verbonden monitoren moeten ondersteuning hebben voor Display Stream Compression (DSC). Als niet-DSC-monitoren worden gebruikt, is de maximale resolutie (HD: 1280 x 720) hetzelfde als HBR3 non-DSC (12,9 Gbps) aanbiedingen.

**\*\*\***Deze resolutie wordt ondersteund bij het gebruik van een HDMI 2.1 monitor met Fixed Rate Link-ondersteuning voor een hogere beeldresolutie en vernieuwingsfrequentie. Voor deze beeldschermresolutie is ook een HDMI 2.1-kabel vereist.

**\*\*\*\***Quad Display Setup werkt alleen in lcd-uitmodus.

### **Belangrijk**

- **(i) OPMERKING:** Als monitoren van hogere resolutie worden gebruikt, maakt de grafische driver een beoordeling op basis van monitorspecificaties en beeldschermconfiguraties. Sommige resoluties worden mogelijk niet ondersteund en worden daarom verwijderd uit het Windows-configuratiescherm.
- **OPMERKING:** Het Linux-besturingssysteem kan het ingebouwde beeldscherm niet fysiek uitschakelen, de externe  $\bigcap$ beeldschermnummers zullen één nummer lager zijn dan de beeldschermnummers vermeld in de bovenstaande tabellen.
- **OPMERKING:** Resolutie-ondersteuning is ook afhankelijk van de Extended Display Identification Data-resolutie (EDID) van de  $\bigcirc$ monitor.

# **Technische specificaties**

## <span id="page-15-0"></span>**Productspecificaties**

#### **Tabel 2. Productspecificaties**

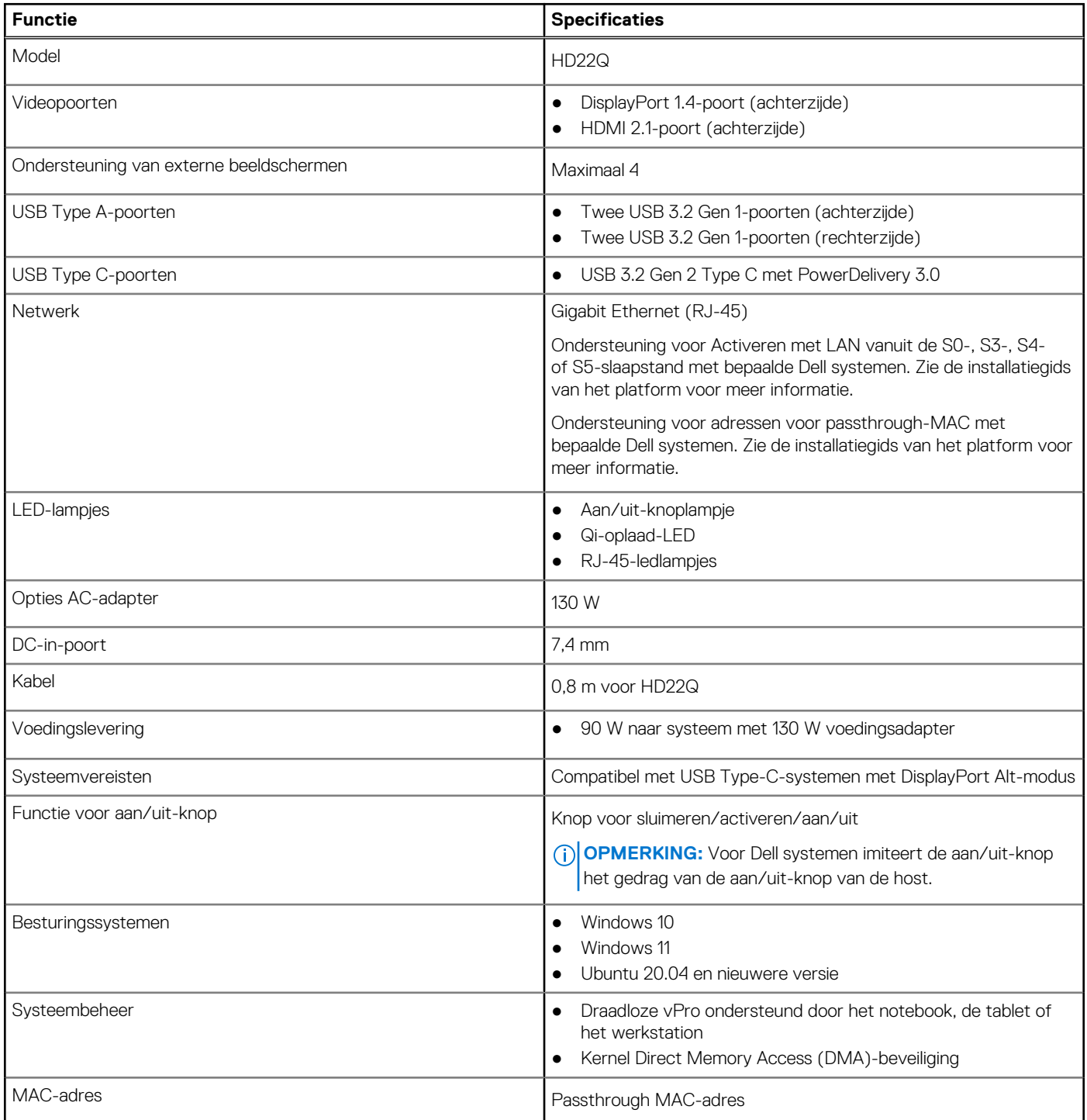

## <span id="page-16-0"></span>**Specificaties draadloos Qi opladen**

#### **Tabel 3. Specificaties draadloos opladen**

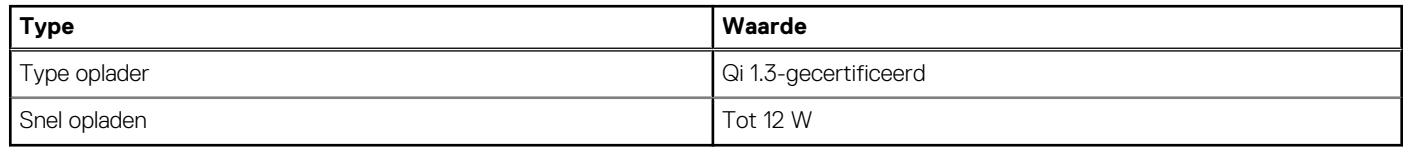

## **Specificaties dockingkabel**

#### **Tabel 4. Specificaties dockingkabel**

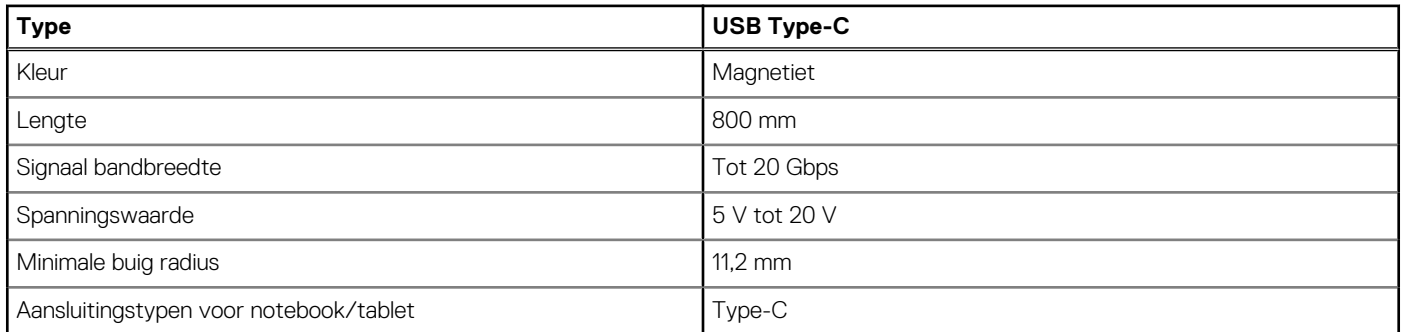

### **Specificaties voedingsadapter**

#### **Tabel 5. Specificaties voedingsadapter**

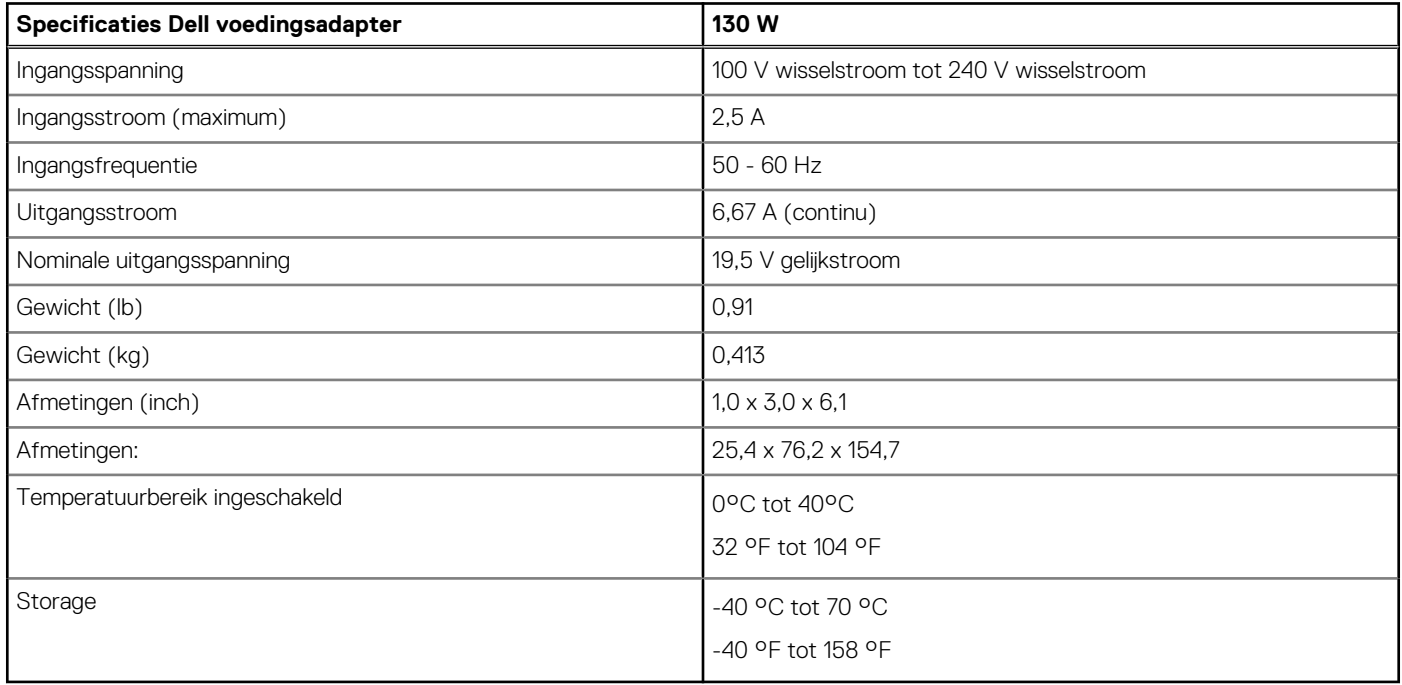

## <span id="page-17-0"></span>**LED-lampjes**

#### **Tabel 6. LED-indicatoren van het dockingstation**

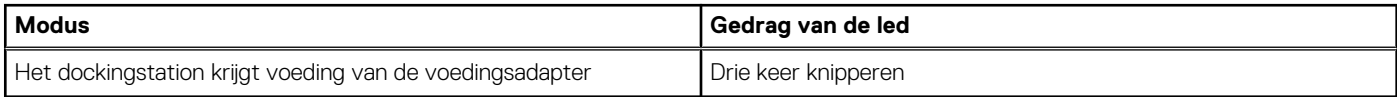

#### **Tabel 7. LED-indicatoren van de RJ-45**

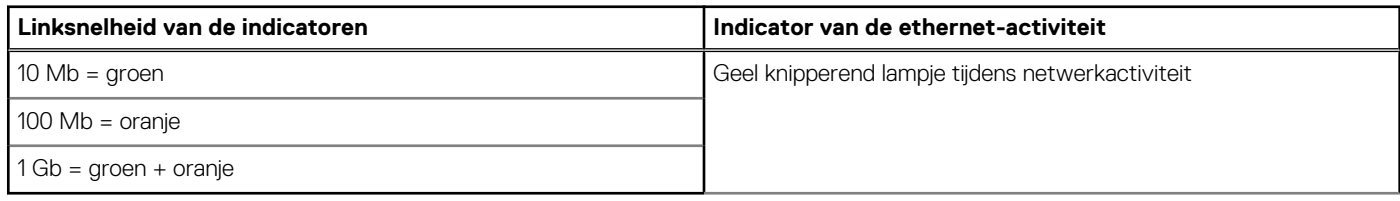

#### **Tabel 8. Qi-oplaad-LED-indicator**

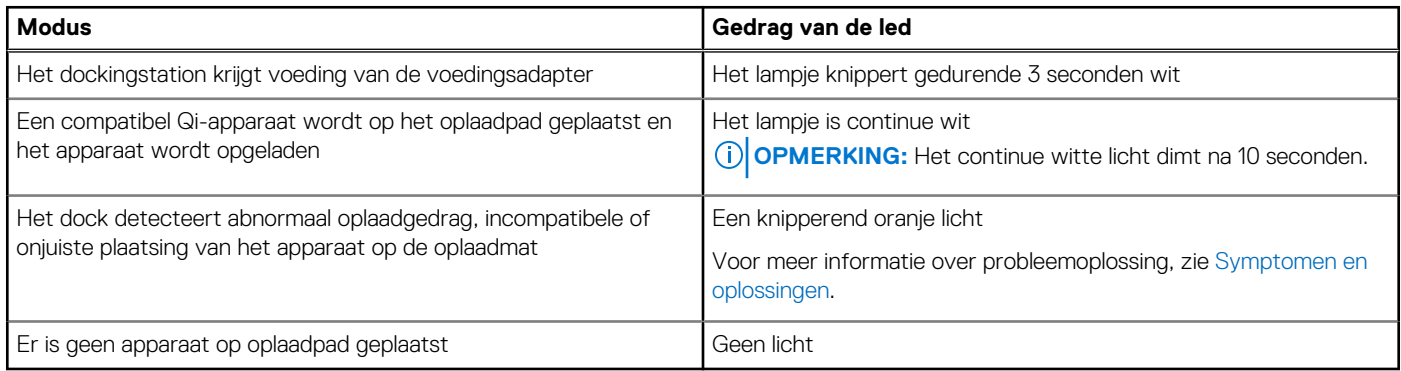

### **Afmetingen en gewicht**

#### **Tabel 9. Afmetingen en gewicht**

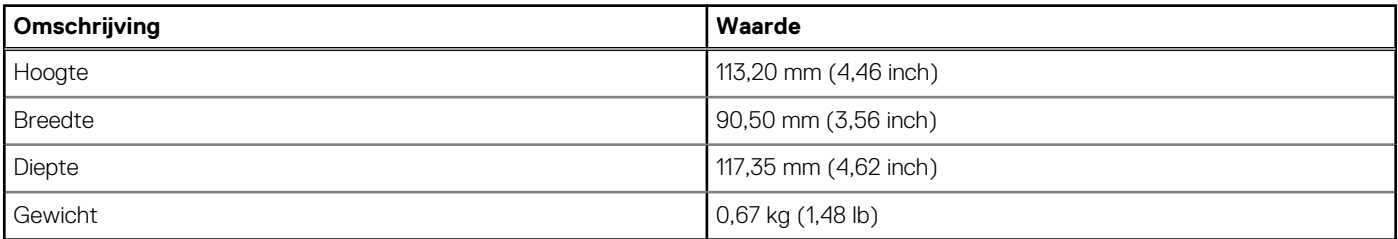

### **Specificaties docking**

#### **Tabel 10. Bedienings- en storageomgeving**

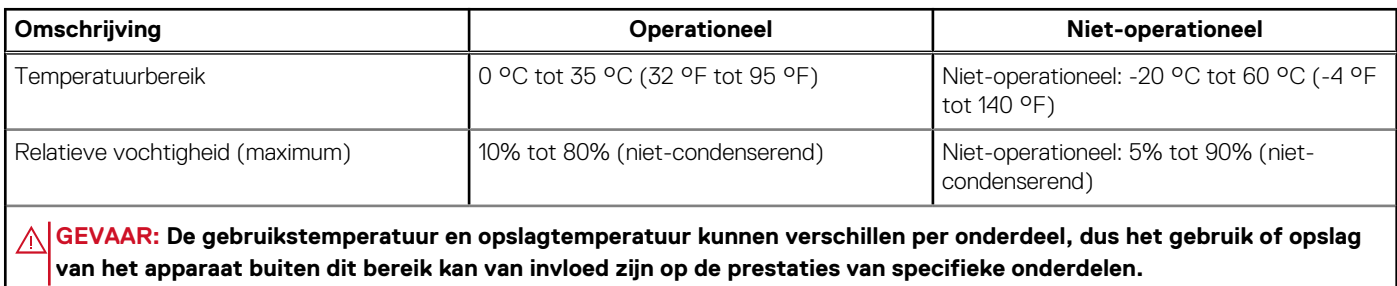

# **9**

## <span id="page-18-0"></span>**Firmware-update van het Dell dockingstation**

## Standalone hulpprogramma voor het bijwerken van de Dockfirmware

**OPMERKING:** De verstrekte informatie is bedoeld voor Windows-gebruikers die het uitvoerbare bestand gebruiken. Raadpleeg voor andere besturingssystemen of aanvullende gedetailleerde instructies, de beheerdershandleiding voor de HD22Q die beschikbaar is op [www.dell.com/support](https://www.dell.com/support/home).

Download de Dell HD22Q dockdriver- en firmware-update van [www.dell.com/support](https://www.dell.com/support/home). Sluit het dock aan op het systeem en start de tool in administratieve modus.

1. Wacht op alle in te voeren informatie in de verschillende deelvensters van de Graphical User Interface (GUI).

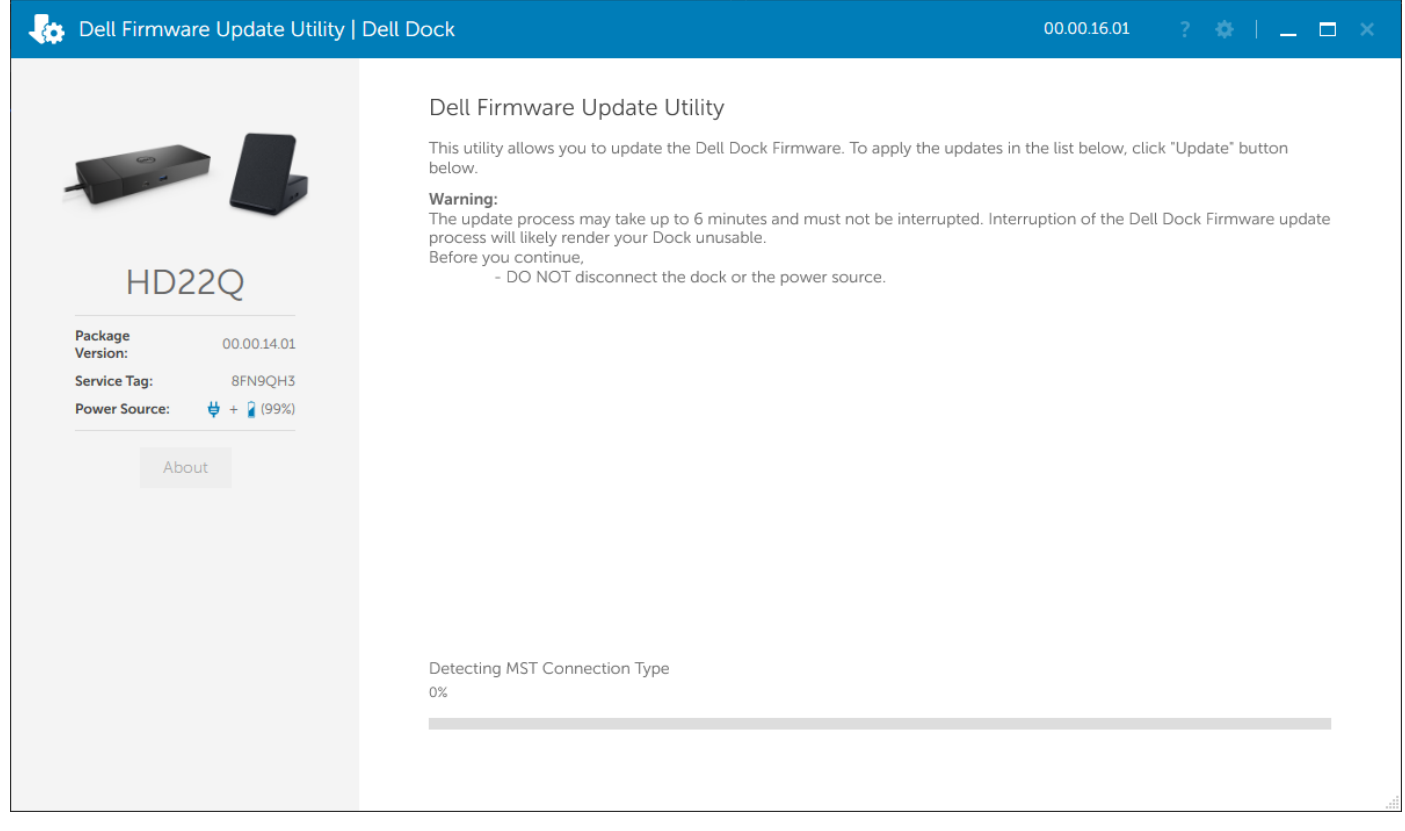

2. De knoppen **Update** en **Exit** worden weergegeven in de rechter benedenhoek. Klik op de knop **Update**.

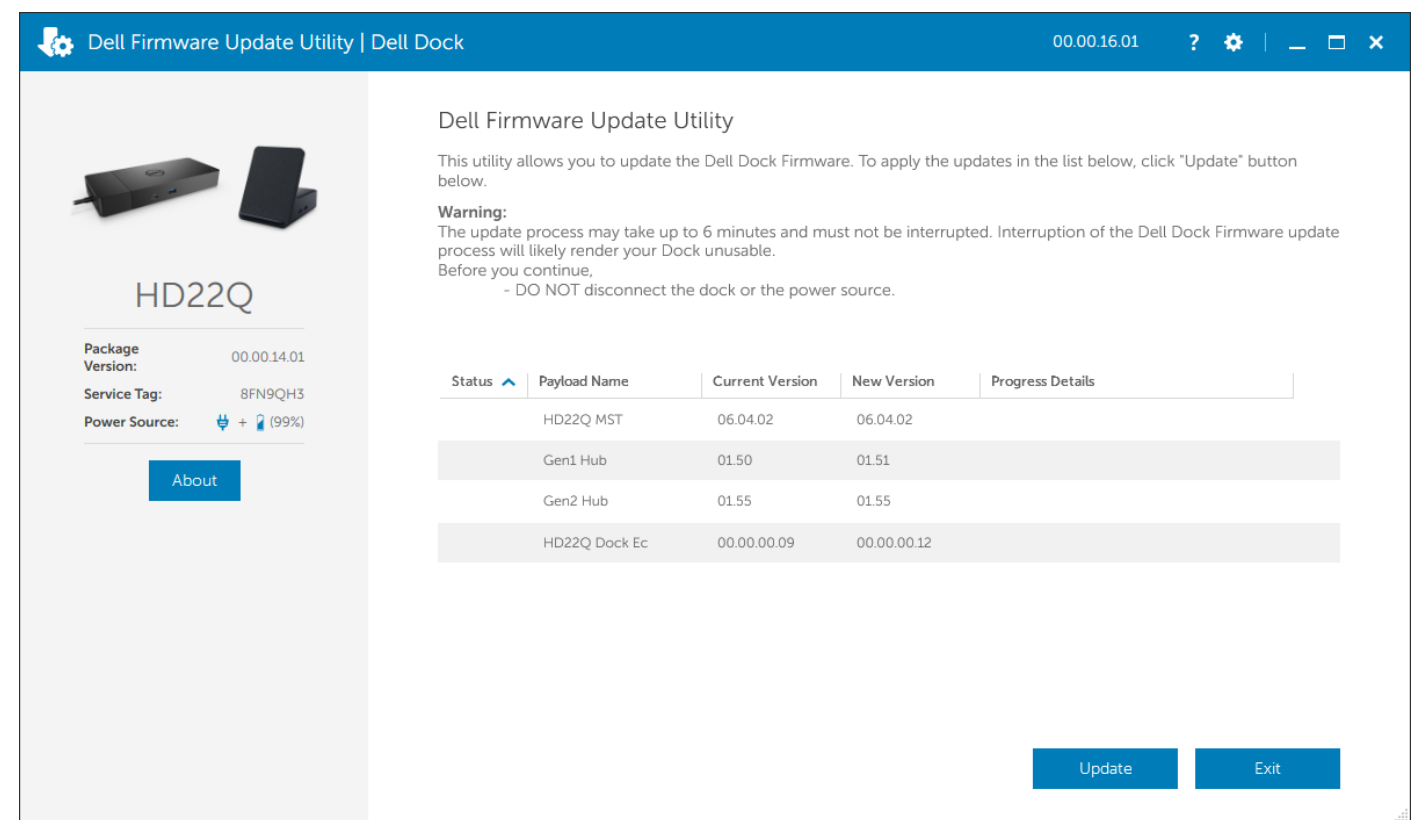

3. Wacht tot de volledige update van de componentfirmware is voltooid. Onderaan wordt een voortgangsbalk weergegeven.

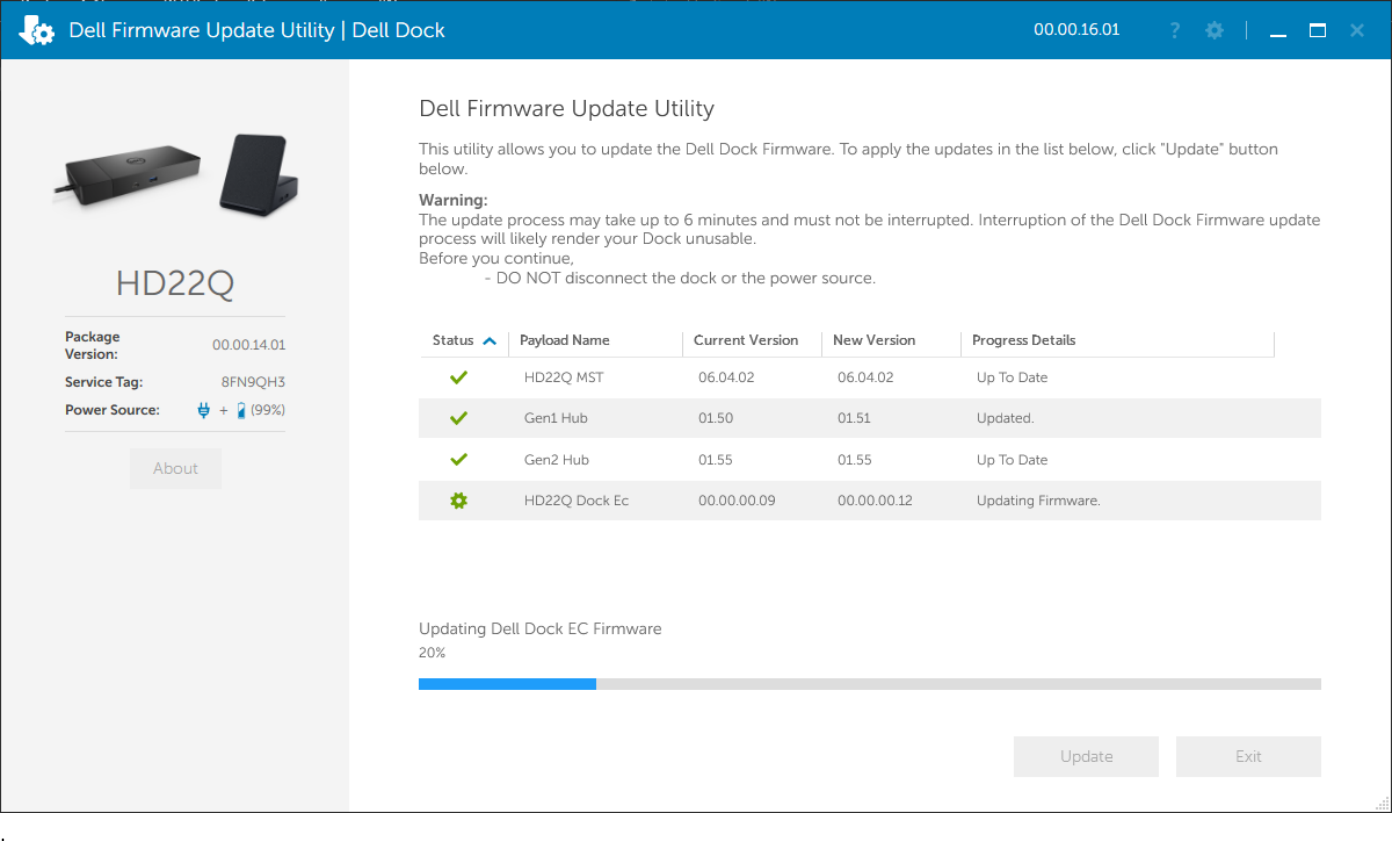

4. De updatestatus wordt weergegeven boven de payload-informatie.

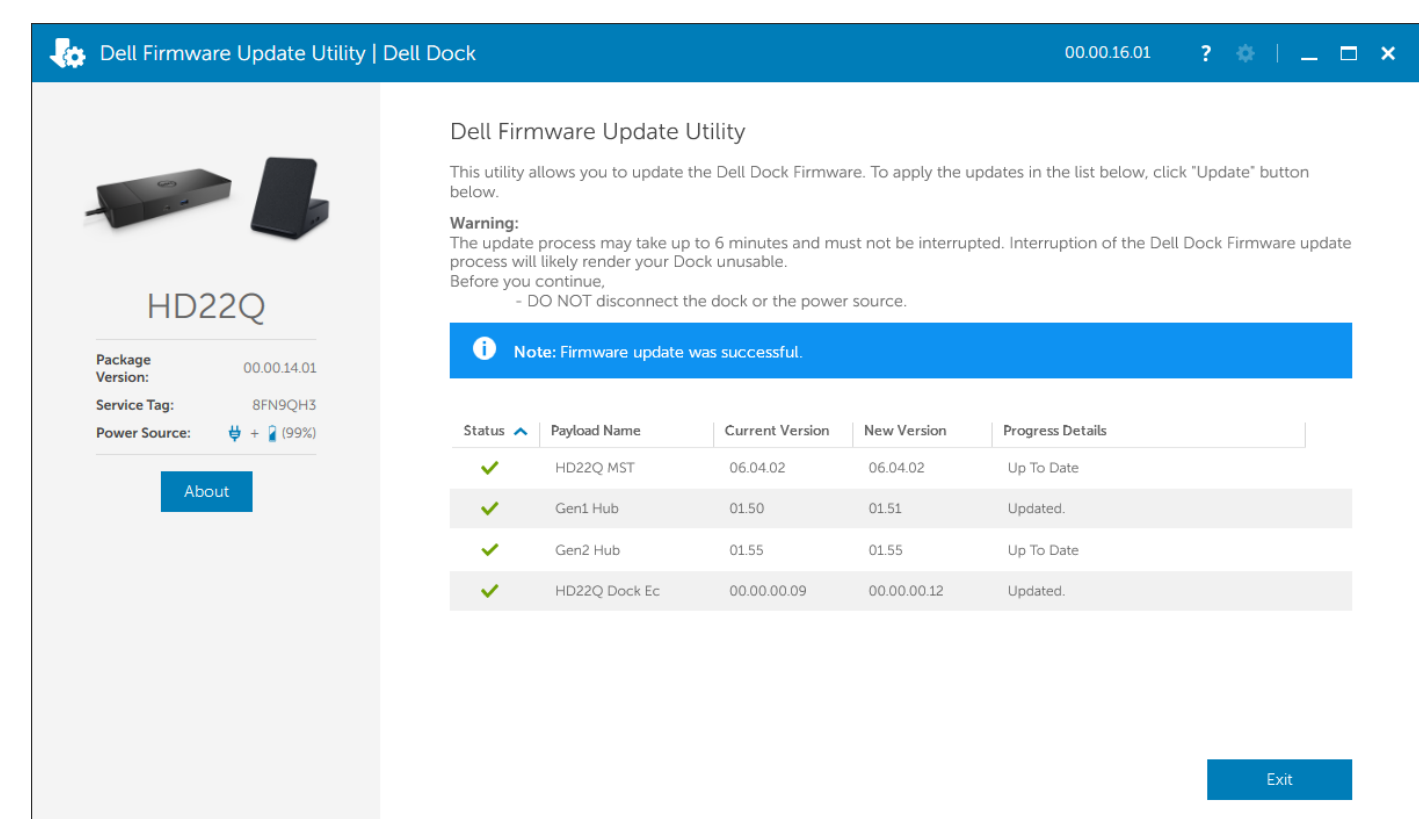

#### **Tabel 11. Opdrachtregelopties**

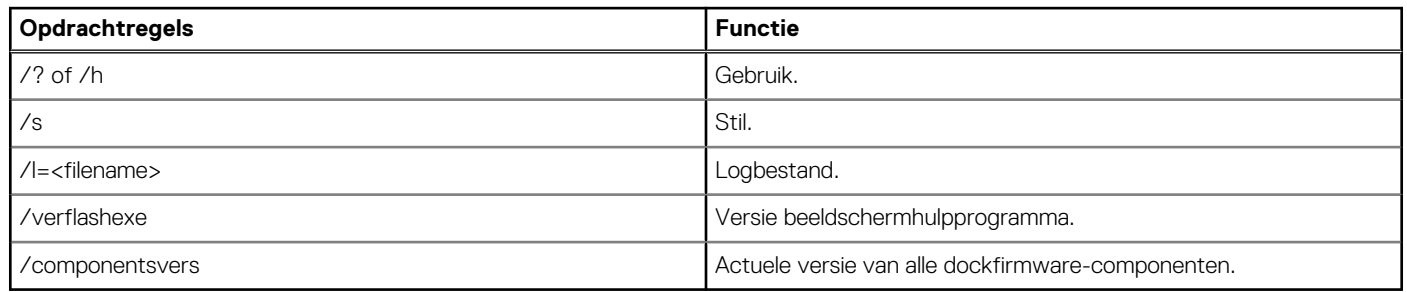

IT-professionals en engineers kunnen meer informatie over de volgende technische onderwerpen vinden in de beheerdershandleiding van het Dell Dockingstation:

- Stapsgewijze informatie over standalone DFU (firmware-update dock) en hulpprogramma's voor het bijwerken van drivers.
- Met DCU (Dell Command | Update) voor het downloaden van drivers.
- Lokaal en extern dock asset management met DCM (Dell Command | Monitor) en SCCM (System Center Configuratiebeheer).

# <span id="page-21-0"></span>**Probleemoplossingen voor de Dell Dual Charge Dock - HD22Q**

## **Problemen en oplossingen**

#### **Tabel 12. Problemen en oplossingen**

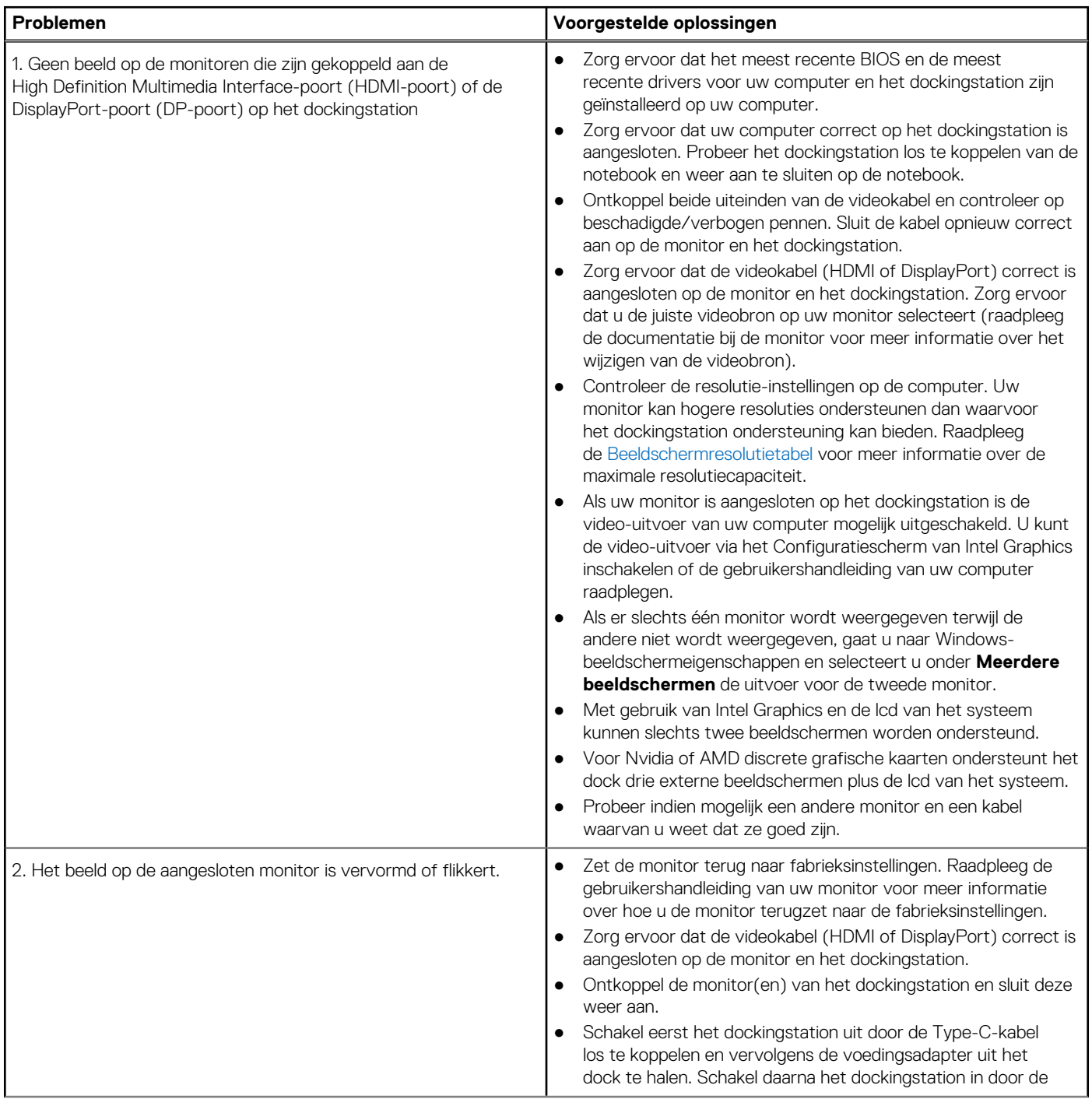

#### **Tabel 12. Problemen en oplossingen (vervolg)**

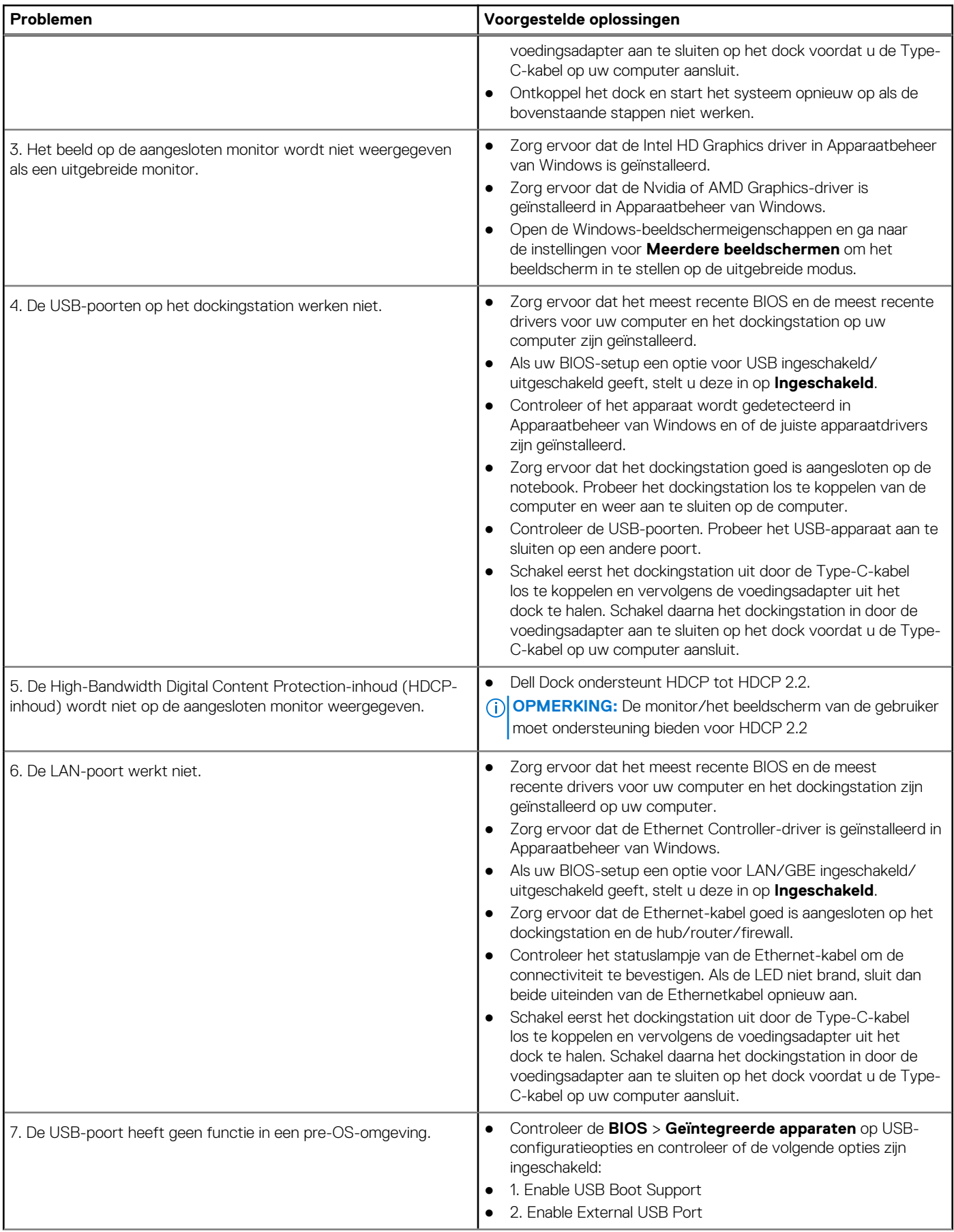

#### **Tabel 12. Problemen en oplossingen (vervolg)**

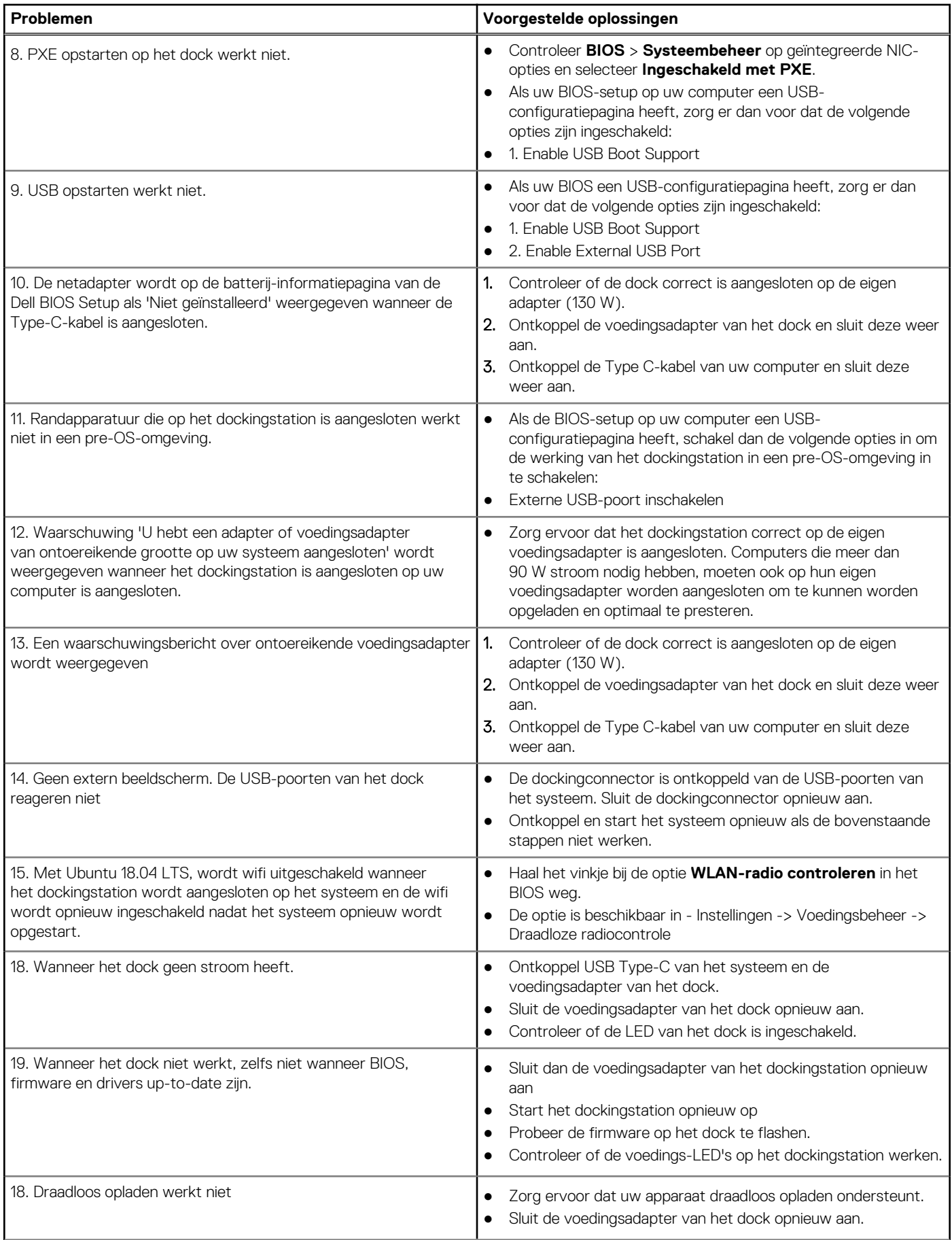

#### **Tabel 12. Problemen en oplossingen (vervolg)**

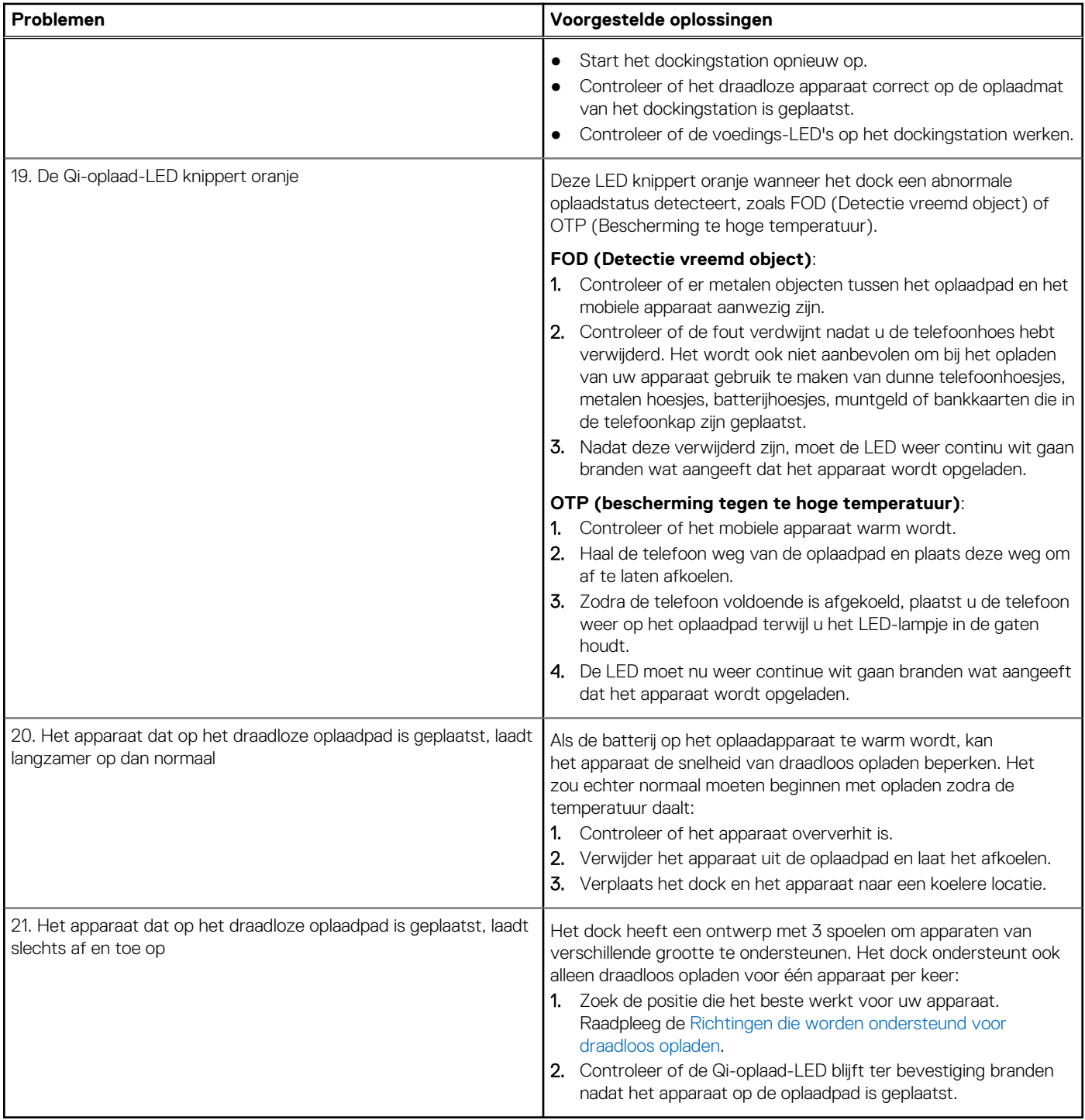

# <span id="page-25-0"></span>**Hulp verkrijgen en contact opnemen met Dell**

## Bronnen voor zelfhulp

U kunt informatie en hulp voor producten en services van Dell krijgen door middel van deze bronnen voor zelfhulp.

#### **Tabel 13. Bronnen voor zelfhulp**

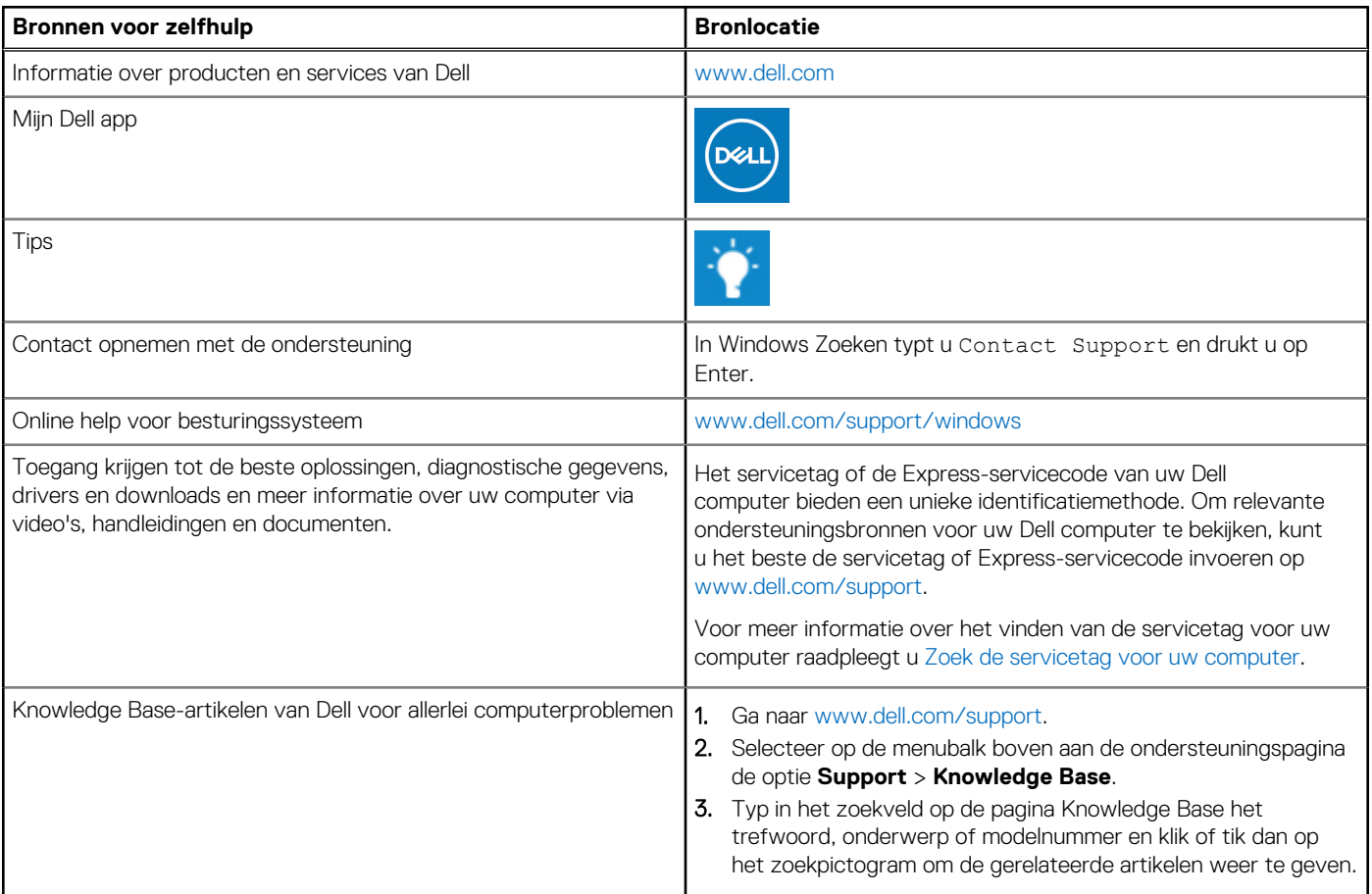

### Contact opnemen met Dell

Ga naar [www.dell.com/contactdell](https://www.dell.com/contactdell) als u contact wilt opnemen met Dell voor verkoop, technische support of aan de klantenservice gerelateerde zaken.

**OPMERKING:** De beschikbaarheid hiervan verschilt per land/regio en product. Sommige services zijn mogelijk niet beschikbaar in uw ⋒ land/regio.

**OPMERKING:** Wanneer u geen actieve internetverbinding hebt, kunt u de contactgegevens vinden over uw aankoopfactuur, de നി verzendbrief, de rekening of in uw Dell productcatalogus.